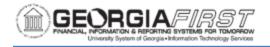

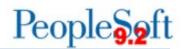

## Resolved: Known Issue - KI9.2-112\_EX: Expense Report Budget Checking Issues

**UPDATED:** May 29, 2020

STATUS: Resolved

**RESOLUTION:** ITS investigated the Expense Budget Checking issue further and found the cause was the Delete Expense Reports page. As of Release 5.56, dated June 1, 2020, a fix was applied to the Delete Expense Reports page and access to the page restored. Users can now Delete Expense Reports in Pending status.

**NAVIGATION:** Core Navigation: Travel and Expenses > Expense Report > Delete

Self-Service Navigation: Employee Self-Service > Travel and Expenses> Expense Reports > Delete OR Employee Self-Service > Employee T&E Center > Expense Reports > Delete

**ISSUE:** An issue occurred with Expense Budget Checking which caused the Budget Status on Expense Report transactions to be reset. The Budget Status was reset for a large number of Expense Reports, both current and historical, in all statuses (Paid, Staged, Approved, Pending Approval, Submitted, and Denied). ITS applied a global DBI on 03/06/2019 to correct the Budget Status on most of the affected transactions and budget checking ran to success.

**ORIGINALLY POSTED:** March 8, 2019

**MORE INFORMATION AND SUPPORT**: For business impact issues, contact the ITS Helpdesk at helpdesk@usg.edu or via the ITS Customer Services website.

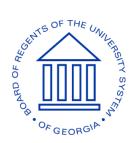